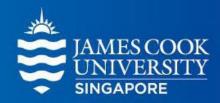

## SONA System: Research Management Orientation

### Kenan Daniel Sherwood Research Participant Administrator

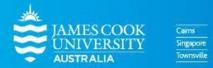

[Last updated 14 May 2024]

www.jcu.edu.sg

### SONA Research Management System

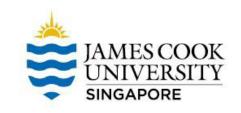

- The SONA Research Management System is used for the scheduling and management of research participants and the studies they participate in.
- Participants, researchers, principal investigators, and instructors all use the system for their respective purposes.
- As a researcher, you can set up your studies in the system, schedule the sessions (timeslots) when participants may participate, and grant or revoke credit after the session.
- All of this is handled through a simple web-based interface that you can access at any time, from any popular web browser.

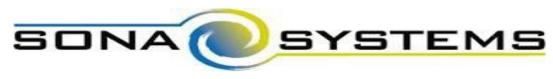

### SONA Research Management System

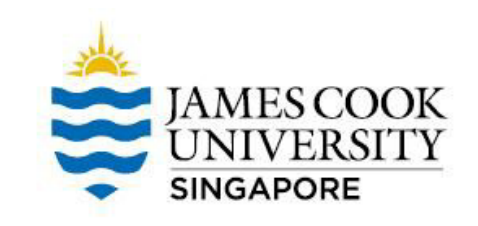

SONA features include (but are not limited to) the following:

- Online signups for participants
- Instant online booking
- Assign credits online
- Pre-screen participants
- Email notifications of sign-ups and cancellations

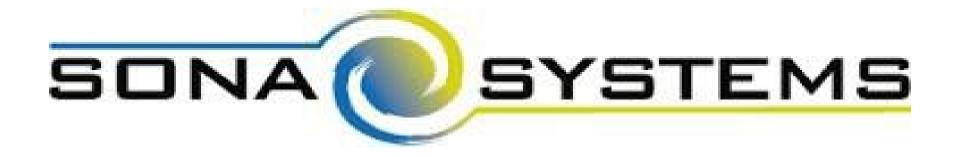

Getting Started: Request for a SONA researcher account

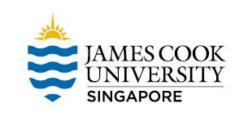

To request for a SONA account as a researcher, you need to follow these steps:

- 1. Get Human Research Ethics Committee (HREC) approval for your study
- 2. Download these forms
  - a. Research Participation Program Form (Application for access to SONA and Lab Facilities)
  - b. Template for Recruitment Poster (PowerPoint)

Download forms here from the For Researchers section: https://www.jcu.edu.sg/research/research-participation-program

# Getting Started: Request for a SONA researcher account

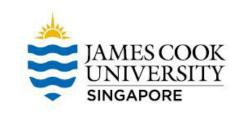

Once you have completed your form and recruitment poster, send them together with other necessary documents to the Administrator.

- a. Research Participation Program Form
- b. Recruitment Poster (using the template provided)
- c. Ethics approval form (from HREC)
- d. Information sheet (as in ethics application)
- e. Informed consent form (if any) (as in ethics application)

Send documents to the Administrator:

jcusingaporesona@jcu.edu.au

### Notes on Research Recruitment Posters

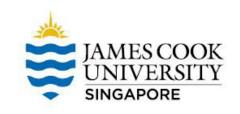

Please ensure all of the following in your recruitment poster

- Neatness: Format your file so that all information fits within the template neatly
- Accuracy: Ensure that all information is correct
   E.g. avoid copying/pasting from another researcher's ad
- Completeness: Ensure that all information is included
  - E.g. insert information to address each point in the template

Messy/inaccurate/incomplete recruitment advertisements will not be accepted for uploading

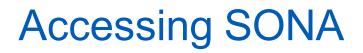

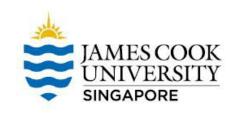

- Once your documents are approved, the Administrator will create your account and the SONA system will send your login ID and password to your JCU email account
- You can then access the SONA system and set up your own personalized User ID and Password

| JAMES COOK<br>UNIVERSITY<br>AUSTRALIA | llege of Healthcare Sciences JCU Psychology Research Participation |
|---------------------------------------|--------------------------------------------------------------------|
| JCU PSYCHOLOGY RESEARCH PARTICIPATION | Request Account                                                    |
| User ID                               | Forgot Password?                                                   |
| Password                              |                                                                    |
| Log In                                |                                                                    |
| A (1                                  |                                                                    |

Access the SONA system here:

https://psychologyjcu.sona-systems.com/Default.aspx

### Adding a Study

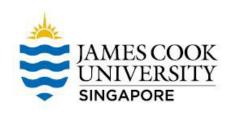

#### Select Study Type

To add a new study, you must first select the typ option now.

| Standard Study                  |   |  |
|---------------------------------|---|--|
| Multi-Part Standard<br>Study    |   |  |
| Online Internal<br>Survey Study |   |  |
| Online External Study           | ľ |  |

#### Points to Note:

- Choose your study option correctly because this cannot be changed once created
- If incorrect, you will need to delete your study and start again
- Log-in sessions will expire after 20 minutes of inactivity
- Have all of the necessary information readily available for reference

### Adding a Study

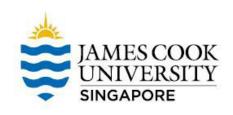

| Study Type Options                                                     | Study Type Descriptions                                                                                                    |
|------------------------------------------------------------------------|----------------------------------------------------------------------------------------------------|
| Standard Study                                                         | A study that is scheduled to take place at a specific place<br>(i.e. not online), and where there is only one part to the<br>study that participants will participate in                                                                                                 |
| Multi-part Standard Study<br>• Two-part<br>• Three-part<br>• Four-part | A study that is scheduled to take place at a specific place<br>(i.e. not online), in multiple parts. The different parts may<br>be scheduled to take place a specified number of days<br>apart and a participant must sign up for all parts of the<br>study at one time. |
| Online Internal Survey Study                                           | An online survey study where the questions are set up in the SONA system                                                                                                    |
| Online External Study                                                  | An online study located on another website like Qualtrics,<br>SurveyMonkey, or any other website                                                                                                    |

JCU Singapore has a licence for Qualtrics survey software. For guidance, contact our Learning Advisor: <u>kunchana.chouynuu@jcu.edu.au</u>

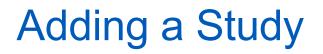

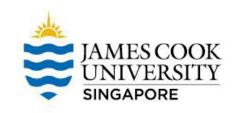

- Once you have selected the correct type of study and proceeded to the next page, insert the relevant information in each of the boxes, such as Study Name, Credits, Description, etc.
- Save your changes (remember, system logs out after 20 minutes of inactivity)

The next step is to create Timeslots. Without this step, your study will not be visible to participants

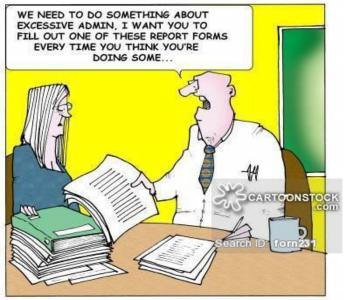

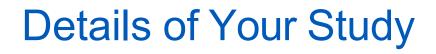

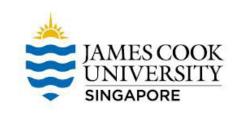

- Credits (must be evenly divisible by 1): For Standard studies (on site), 2 credits/15 mins; for Online Internal or External studies, 1 credit/15 mins
- Timeslot Useage Limit: set to 300 hrs by default
- **Preparation**: Indicates any preparation that is required on the part of participants before their session (e.g., activity/dietary restrictions, etc.)
- HREC Approval Code: While this is indicated as optional, please keep in mind that it is a requirement of HREC approval that all records relating to an approval must refer to this number. We recommend that you add the code here you can find it at the top of your ethics approval form as 'Application ID'.

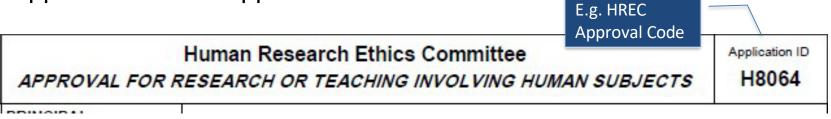

### **Creating Timeslots**

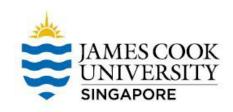

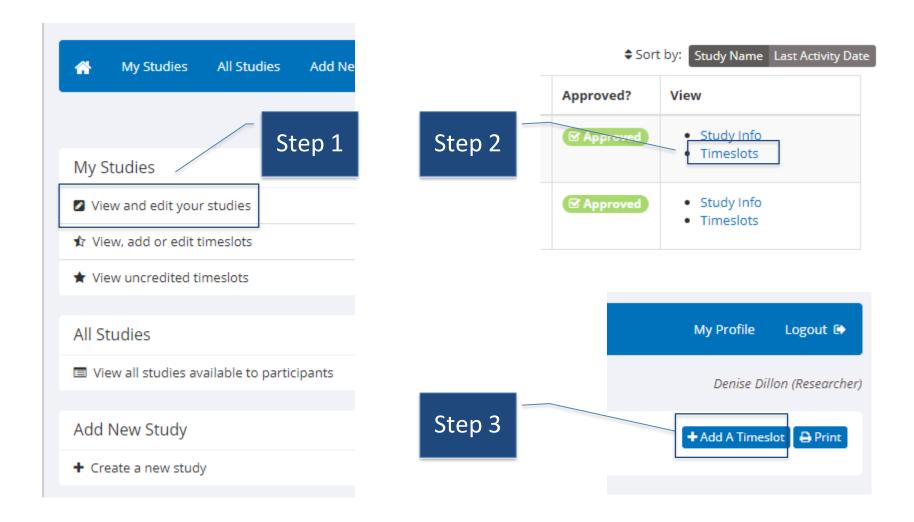

### **Creating Timeslots**

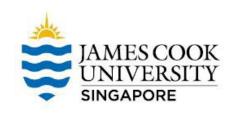

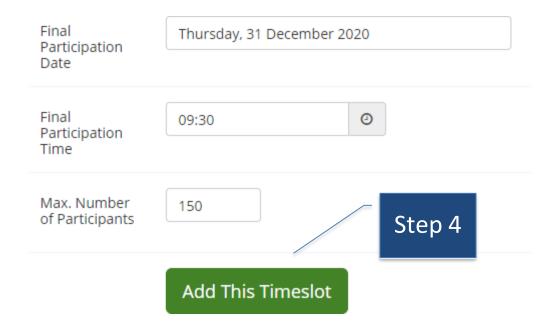

- These steps apply for Online Internal Survey and Online External studies.
- Only 1 timeslot required for final participation date
  - i.e. when your survey closes
- Do not exceed the number of participants as per your ethics approval

 For Standard and Multi-Part Standard studies, researchers will need to create multiple timeslots according to participation session times

# Booking Facilities for Standard Studies

- Researchers conducting Standard studies have a range of options from which to choose, depending on the type of study
  - E.g., single participant versus groups of participants
  - E.g., studies requiring specialised software or equipment versus those that can be conducted in any quiet space

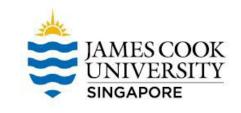

- Classrooms
- Computer Labs
  - A02-09
  - B02-04/05/06
- Psychology Labs
  - B02-08
  - B02-09
  - B02-10
  - B02-11

# Booking Facilities for Standard Studies

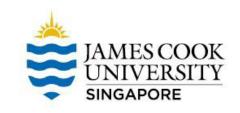

Bookings can be managed or arranged according to the type of facility required for a study

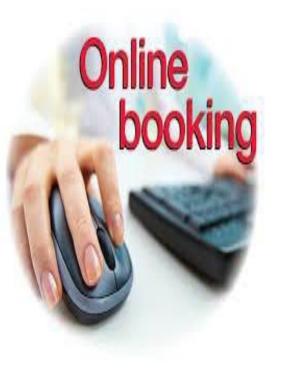

Classroom bookings can be managed by researchers themselves using the online Facilities Booking System:

https://afm.jcu.edu.sg

### **Booking Facilities**

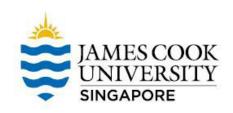

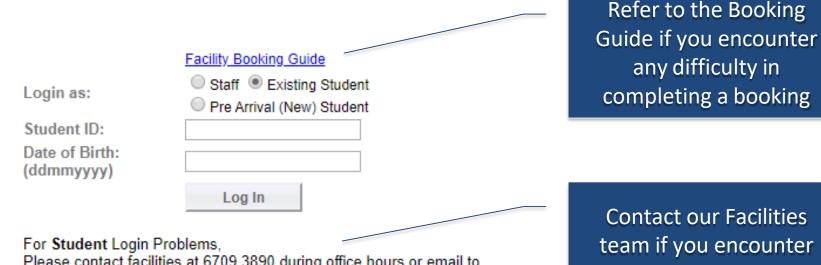

Please contact facilities at 6709 3890 during office hours or email to facilities-singapore@jcu.edu.au.

For Staff Login Problems, Please contact ICT at 6709 3690 during office hours or email to itr-singapore@jcu.edu.au.

For Booking Approval, please email to pd-singapore@jcu.edu.au. Please allow 2 working days to process your request. Please provide the following details:

- 1. JCU Student ID & Name as in NRIC/Passport
- 2. Date of birth
- Email address as in jcu.edu.au

**Contact our Facilities** team if you encounter login problems

### **Booking Facilities**

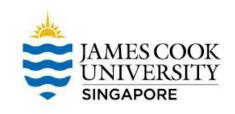

#### **Booking Request Form**

| 1. Booking Det                   | tails                                                |                                        |                                                                     | (                | Misc OBlock CLessons Exam |
|----------------------------------|------------------------------------------------------|----------------------------------------|---------------------------------------------------------------------|------------------|---------------------------|
| Booking Title<br>Purpose<br>Date | Please Select  23 APR 2020                           |                                        |                                                                     | Enter the rele   | s v carris ca co corris   |
| Time From                        | 10 ▼ 00 ▼                                            | Till                                   | 11 • 00 •                                                           |                  |                           |
| Campus                           | SD V                                                 | Facility Type                          | Apple Room   Apple Room                                             | Seating Capacity |                           |
| Approving Lecturer               |                                                      |                                        | Canteen                                                             |                  |                           |
| Setup Time                       | 0 <b>v</b> min(s)                                    | Teardown Time                          | Classroom<br>Computer Lab                                           |                  |                           |
| Prefered Facility                | Show matching                                        | location                               | Conference Room                                                     |                  |                           |
| Remarks<br>(if any)              |                                                      |                                        | Consultation Room<br>Financial Lab<br>Function Hall<br>General Area |                  |                           |
| Equipment<br>Required            | Camera CD Player Ear phone F<br>Whiteboard           | ip Chart 🔲 Laptop 🗌 Microphone 🗌 OHP 🗌 |                                                                     |                  |                           |
| 2. Requestor C                   | Contact Information                                  |                                        |                                                                     |                  |                           |
| Requestor                        | (UN:denise.dillon) DENISE BRIDO                      | BET DILLON                             |                                                                     |                  |                           |
| Contact Number                   | 6576 6880/8298 6217                                  |                                        | Email denise.dillon@jcu.edu.au                                      |                  |                           |
| Please check that yo             | our contact details are correct before submitting th | nis form.                              |                                                                     |                  |                           |
| Submit Close                     |                                                      |                                        |                                                                     |                  |                           |

## Booking for Research Facilities SIAMES COOK UNIVERSITY

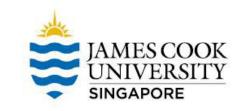

|                  | Classroom                                                     |
|------------------|---------------------------------------------------------------|
|                  |                                                               |
| Seating Capacity | 32 to 64                                                      |
| Equipment:       | 1 white board, 1 computer, 1 projector                        |
| Manager:         | Room Booking Administrator                                    |
| Booking System:  | Facilities Booking System ( <u>https://afm.jcu.edu.sg</u> )   |
| Booking          | Researchers should book the room using the facilities booking |
| Procedure:       | system                                                        |

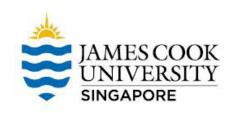

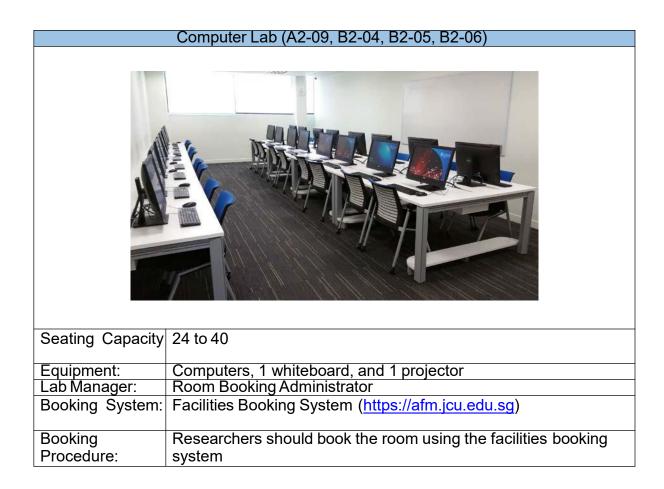

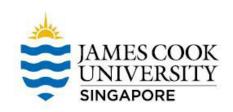

|                  | Cognitive Psychology Lab (B2-08)                                                                                     |
|------------------|----------------------------------------------------------------------------------------------------|
|                  |                                                                                                    |
| Seating Capacity | N.A.                                                                                                    |
| Equipment:       | 12 cubicles, 5 computers, 5 headphones. For more information on available equipment, please contact the Lab Manager. |
| Software:        | BIOPAC Acqknowledge 5.0 (EMG), E-Prime 2.0, Inquisit 5.0, R, R<br>Studio, SPSS                                       |
| Lab Manager:     | Kenan Daniel Sherwood ( <u>researchlab-singapore@jcu.edu.au</u> )                                                    |
| Booking System:  | Google Calendar                                                                                                    |
| Booking          | Researchers should book the lab using the Google Calendar,                                                           |
| Procedure:       | with access provided by the Lab Manager                                                                              |

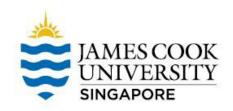

|                  | Psycholinguistics and Memory Lab (B2-09)                                |
|------------------|-------------------------------------------------------------------------|
|                  |                                                                         |
| Seating Capacity | 8 Cubicles                                                              |
| Equipment:       | 6 equipped with computers and headphones. 5                             |
|                  | Serial Response Boxes are also available for use. For more              |
|                  | information on available equipment, please contact the Lab<br>Manager.  |
| Software:        | E-Prime 2.0, Inquisit 5.0, POD Farm 2, Line 6 Monkey, R, R Studio, SPSS |
| Lab Manager:     | Kenan Daniel Sherwood ( <u>researchlab-singapore@jcu.edu.au</u> )       |
| Booking System:  | Google Calendar                                                         |
| Booking          | Researchers should book the lab using the Google Calendar,              |
| Procedure:       | with access provided by the Lab Manager                                 |

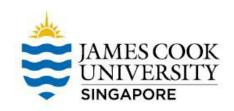

| · · · · · · · · · · · · · · · · · · · |                                                                                                    |
|---------------------------------------|----------------------------------------------------------------------------------------------------|
|                                       | Physiological Psychology Lab (B2-10)                                                                                                    |
|                                       | <image/>                                                                                                    |
| Seating Capacity                      | N.A.                                                                                                    |
| Equipment:                            | 4 sub-rooms<br>1 sub-room with sink, freezer, height and weight machine. 3<br>computers situated in sub-rooms<br>For more information on available equipment, please contact the<br>Lab Manager. |
| Software:                             | E-Prime 2.0, EEGO64, R, R Studio, SPSS, Tobii ProLab, Inquisit 6.0 w/ Tobii Plugin                                                                                                    |
| Lab Manager:                          | Kenan Daniel Sherwood ( <u>researchlab-singapore@jcu.edu.au</u> )                                                                                                    |
| Booking System:                       | Google Calendar                                                                                                    |
| Booking<br>Procedure:                 | Researchers should book the lab using the Google Calendar, with access provided by the Lab Manager                                                                                               |

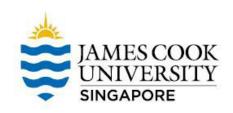

| Social Psychology Lab (B2-11) |                                                                                           |
|-------------------------------|-------------------------------------------------------------------------------------------|
|                               |                                                                                           |
| Seating Capacity              | 12 Cubicles                                                                               |
| Equipment:                    | 3 computers. For more information on available equipment, please contact the Lab Manager. |
| Software:                     | E-Prime 2.0, R, R Studio, SPSS                                                            |
| Lab Manager:                  | Kenan Daniel Sherwood (researchlab-singapore@jcu.edu.au)                                  |
| Booking System:               | Google Calendar                                                                           |
| Booking                       | Researchers should book the lab using the Google Calendar,                                |
| Procedure:                    | with access provided by the Lab Manager                                                   |

### **Contact Details**

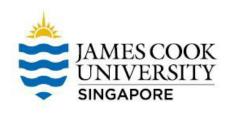

Contact the Research Participation Administrator jcusingaporesona@jcu.edu.au

 For any questions or clarifications on SONA or SONA system

Contact the Lab Manager (Kenan Sherwood)

 <u>researchlab-</u> <u>singapore@jcu.edu.au</u>

For access to the psychology research labs

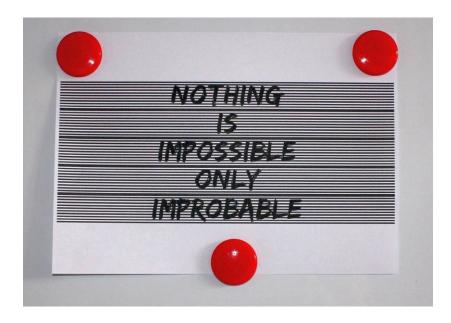